### <span id="page-0-0"></span>Schritt für Schritt

Möchten Sie eine schon komplett bezahlte Rechnung eines Kunden stornieren, gehen Sie wie folgt vor:

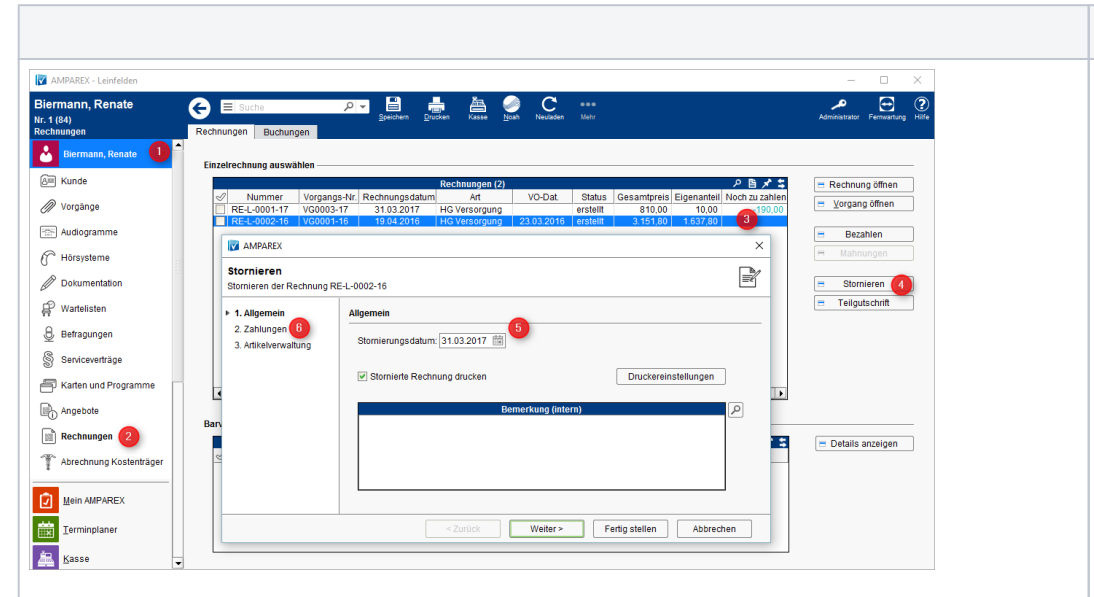

2. Selektieren Sie 3. Per 'Stornieren' 4. Im ersten Schritt Kunden öffnen (1) und den Menüpunkt 'Rechnungen' (2) die Rechnungsübersi cht seiner Rechnungen aufrufen. die zu stornierende Rechnung, sodass diese blau unterlegt ist (3). (4), stornieren Sie die zuvor selektierte Rechnung. des Dialoges wählen Sie das Stornodatum aus und im zweiten Schritt legen Sie fest,

was mit der Zahlung passieren soll:

1. Entsprechenden

**Beschreibung**

a. Zahlungen b. Zahlungen nicht stornieren - Die Zahlung wird dem Vorgang zugeordnet. Erstellen Sie ein neues Angebot aus diesem Vorgang heraus, wird diese (An-) Zahlung dem Angebot und somit der Rechnung zugeführt. Wird ein neuer Vorgang gestartet und es ist noch eine Zahlung offen, fragt, ob diese (An-) Zahlung dem neuen Vorgang zugeführt werden soll. stornieren - Wird dieser Punkt ausgewählt, wird der komplette Betrag entsprechen d der **Bezahlung** storniert - d. h. wurde die Rechnung per Überweisun g bezahlt, muss der Betrag zurück überwiesen werden. Wurde der Betrag bar bezahlt, muss der Betrag entsprechen d bar ausbezahlt werden. Die Buchung im Kassenbuch erfolgt automatisch.

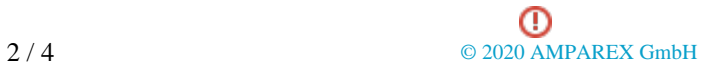

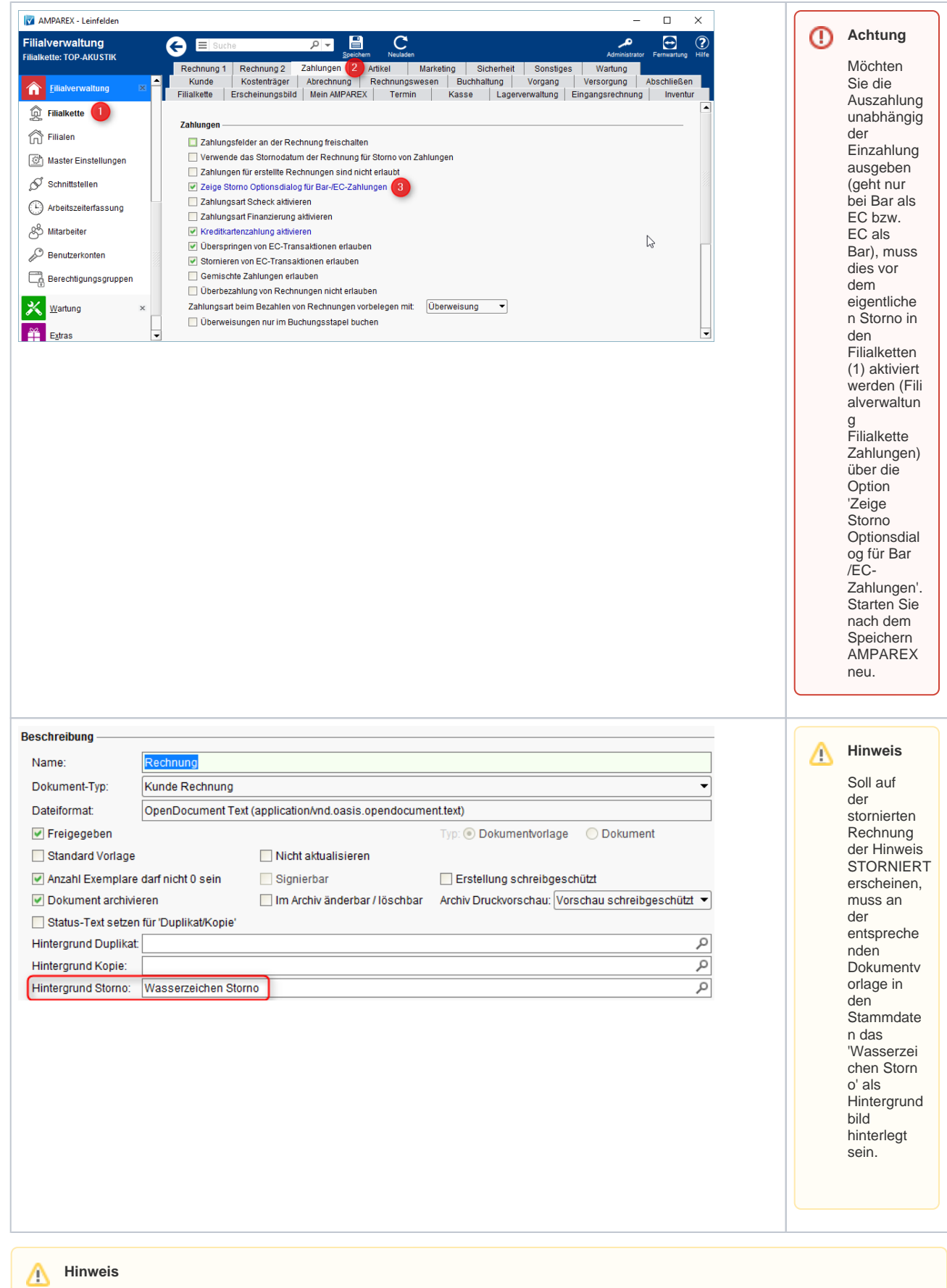

Storno (Definition) - Stornierung (ital. stornare, abwenden) ist im Rechnungswesen und Bankwesen die Rückgängigmachung einer auf einem Konto vorgenommenen Buchung. (Quelle: [Wikipedia](https://de.wikipedia.org/wiki/Gutschrift)).

Siehe auch ...

- [Anzahlung stornieren | Arbeitsablauf](https://manual.amparex.com/display/HAN/Anzahlung+stornieren+%7C+Arbeitsablauf)
- [Bezahlte Rechnung stornieren | Arbeitsablauf](#page-0-0)
- [Gutschrift als Betrag | Arbeitsablauf, kein bestimmter Artikelbezug](https://manual.amparex.com/display/HAN/Gutschrift+als+Betrag+%7C+Arbeitsablauf%2C+kein+bestimmter+Artikelbezug)
- [Offene Rechnung stornieren | Arbeitsablauf](https://manual.amparex.com/display/HAN/Offene+Rechnung+stornieren+%7C+Arbeitsablauf)
- [Rechnung gutschreiben statt stornieren | Arbeitsablauf](https://manual.amparex.com/display/HAN/Rechnung+gutschreiben+statt+stornieren+%7C+Arbeitsablauf)
- [Rechnung verrechnen | Arbeitsablauf](https://manual.amparex.com/display/HAN/Rechnung+verrechnen+%7C+Arbeitsablauf)
- [Teilgutschrift bei einer bezahlten Rechnung | Arbeitsablauf](https://manual.amparex.com/display/HAN/Teilgutschrift+bei+einer+bezahlten+Rechnung+%7C+Arbeitsablauf)
- [Zahlung stornieren | Arbeitsablauf](https://manual.amparex.com/display/HAN/Zahlung+stornieren+%7C+Arbeitsablauf)